# 國立旗美高中電腦安全自我檢查表

您好,配合本校資通安全維護計畫。請同仁依續檢查個人電腦及筆記型電腦,並 於檢查結果欄位勾選是否完成、簽名,送交稽核單位圖書館彙整,如有任何問題 請洽分機 700、710。

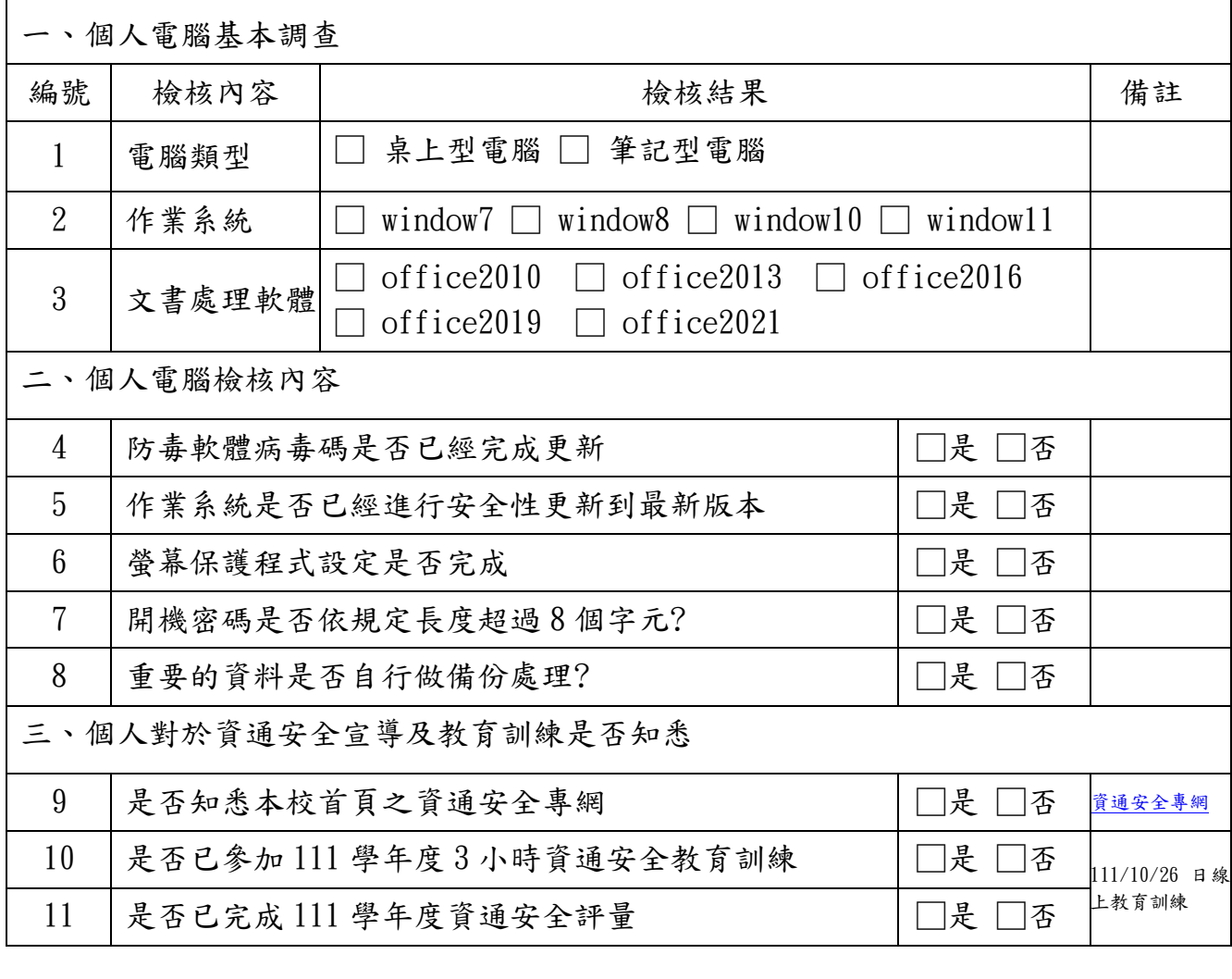

處室:\_\_\_\_\_\_\_\_\_\_\_\_\_\_\_\_\_\_\_\_\_\_\_\_\_\_\_\_ 自我檢核人簽名:\_\_\_\_\_\_\_\_\_\_\_\_\_\_\_\_\_\_\_\_\_

自我檢核時間: 年 月 日

▲煩請 6/30(五)日前填妥後繳交至圖書館櫃台。

說明

- 一、因資安法要求,全校教職員工有使用本校電腦設備者每年需填寫一次自我檢核表,並詳實 填寫,填寫上若有問題,可以參考次頁「自我檢查表填寫說明影片」。
- 二、查核電腦對象是指使用學校電腦,非自行購買之電腦。
- 三、如處室、科公用電腦,請處室主管或實際使用者進行查核。
- 四、填寫人應為使用者而非財產保管人

# 自我檢查表填寫說明影片

# 2、3. 作業系統與文書處理軟體版本檢視相關影片

➢ Window 與 Office 版本檢視 <https://www.youtube.com/watch?v=3GQWGLCz6KE>

#### 4.防毒軟體病毒碼是否已經完成更新

➢ 趨勢防毒軟體安裝與病毒碼更新檢視 [https://www.youtube.com/watch?v=2GI7znS\\_QAM](https://www.youtube.com/watch?v=2GI7znS_QAM)

➢ windows defender 防毒軟體更新檢視 <https://www.youtube.com/watch?v=lg1vYW7Ryn4>

### 5.作業系統進行安全性更新關介紹影片

- ➢ 如何開啟 Windows 10 的 windows update 選項 <https://www.youtube.com/watch?v=r3mvpr3t6Kk>
- ➢ Windows 10 的 Windows Update 系統更新在哪裡?<https://www.youtube.com/watch?v=cEiyX7Cezyw>

#### 6.螢幕保護程式設定相關介紹影片

- ➢ 如何在 Windows 10 下設定螢幕保護程式 <https://www.youtube.com/watch?v=bz4pgmDALSg>
- ➢ Windows 10 基礎教學 04|螢幕保護程式 <https://www.youtube.com/watch?v=JeQ0BVCL5Qg>

#### 7.開機密碼設定相關介紹影片

- ➢ 如何為 Windows 10 電腦新增/變更開機密碼?<https://www.youtube.com/watch?v=aejo8BuNqM8>
- ➢ 如何设置电脑开机密码 <https://www.youtube.com/watch?v=LAdbsjpw-40>

# 8.重要的資料做備份處理相關介紹影片

➢ 重要的資料是否做備份處理 <https://www.youtube.com/watch?v=K4X5qVXQ3Ls>